# *Ю.А. Лютых, В.И. Поляков, А.И. Рюмкин, С.П. Сальников*

# **ИНФОРМАЦИОННАЯ СИСТЕМА УПРАВЛЕНИЯ ЗЕМЛЕПОЛЬЗОВАНИЕМ КРАСНОЯРСКОГО КРАЯ**

Рассматриваются принципы построения и архитектура системы управления землепользованием Красноярского края, разрабатываемой в течение ряда последних лет специалистами НПО «Сибгеоинформатика» по заказу Комитета по земельным ресурсам и землеустройству Красноярского края.

Красноярский край (рис.1) является крупнейшим субъектом РФ. Протяженность территории с севера на юг составляет 2886 км, с запада на восток в самой широкой части – 1250 км (вдоль Транссиба – 650 км). Площадь земель – около 750 тыс. кв. км. Край включает в себя 42 района, 19 городов, в которых проживает около 3 млн. человек. Его экономика обеспечивает донорский режим

функционирования, опираясь на крупнейшие предприятия добычи и первичной переработки полезных ископаемых – Норильский горнометалургический комбинат, Красноярский алюминиевый завод, Ачинские нефтеперегонный завод и глиноземный комбинат, Бородинский угольный разрез и другие.

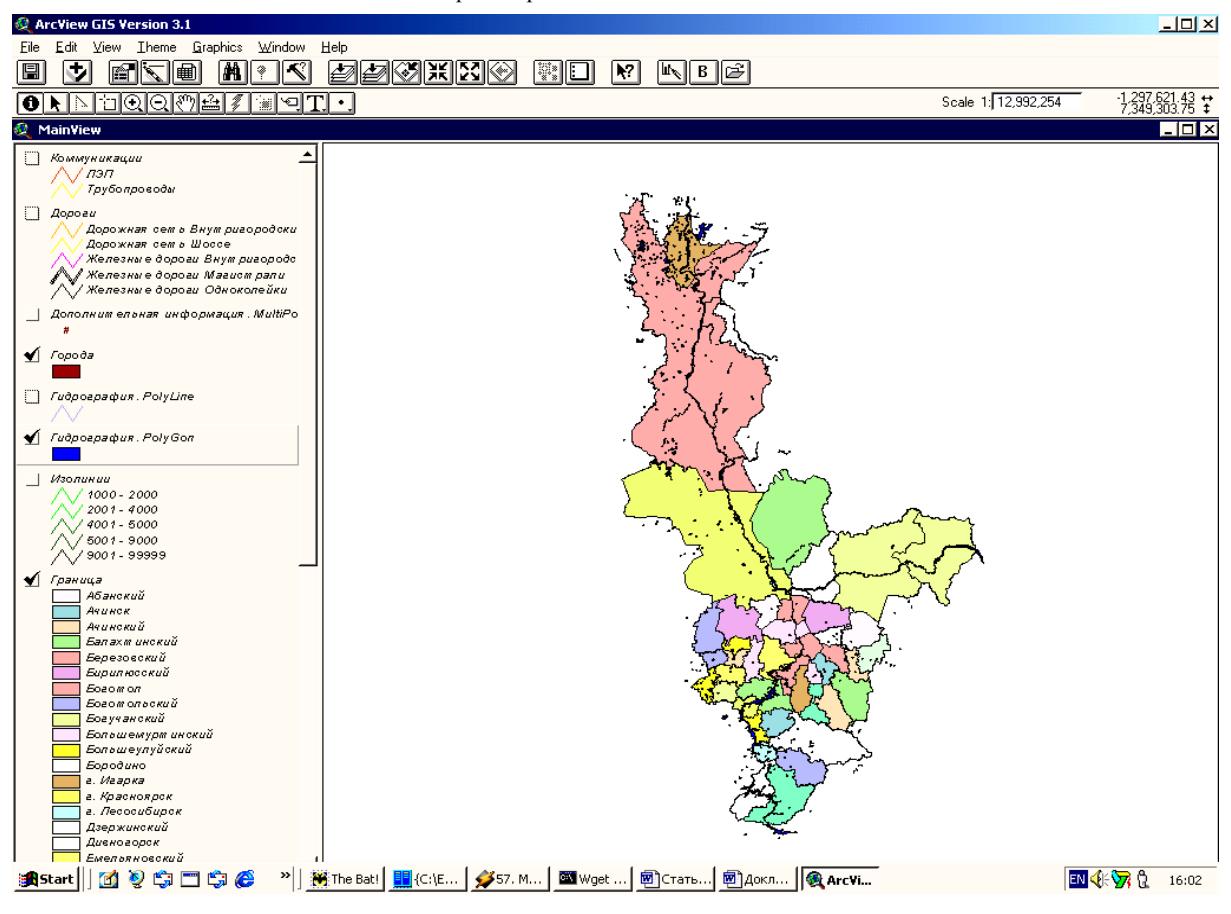

Рис. 1. Обзорная карта Красноярского края

### **Постановка задачи**

В начальный период развития информатизации землепользования края были приобретены система Геокад для ведения задач учета и ArcView, которая предполагалась для обработки картографических материалов, но использовалась лишь в малой степени.

В результате конкурсов на исполнение работ по созданию автоматизированной информационной системы земельного кадастра (АИС ЗК) края, проводимых ежегодно, с 1999 года генподрядчиком этих работ стало НПО «Сибгеоинформатика» (Томск) [1].

В настоящее время задача построения АИС ЗК понимается следующим образом:

1. Предполагается иерархическое описание объекта с выделением уровней – край, муниципальное образование (город, район), кадастровый квартал, земельный участок. На каждом уровне определено информационное описание: цифровые модели местности (ЦММ) и базы данных (БД).

2. Задачи управления землепользованием разделены на 2 группы:

– учет и регистрация;

– перспективное и оперативное управление (Land Use).

3. Необходима не только поддержка документооборота, типовых запросов к базе данных, но также произвольной «навигации» по данным и функций аналитики.

Задачи учета и регистрации исторически во всем мире [2, 3] появились в связи с фискальными интересами государства и потребностями рынка в правовой поддержке сделок с недвижимостью. Состав показателей описания земельных участков, необходимый для этого и зафиксированный Законом о земельном кадастре [4], недостаточен для разумного управления. В настоящее время эти задачи поддерживаются органами Федеральной службы земельного кадастра (ФСЗК), Минюста и Бюро технической инвентаризации (БТИ). Соответственно ведутся Государственный земельный кадастр, Госреестр прав и сделок по недвижимости, а также информационные ресурсы технического учета недвижимости БТИ.

Задачи перспективного управления решаются с привлечением органов управления сферы градостроительства и формированием документации градостроительного планирования развития территории на каждом из уровней управления (край, муниципальное образование). Ранее такими документами были проекты и схемы районной планировки, генеральные планы и проекты детальной планировки (ПДП) городов, а ныне состав и содержание такой документации определяет Градостроительный кодекс РФ. Наряду с ними желательно исполнение схем перспективного землеустройства (таблица).

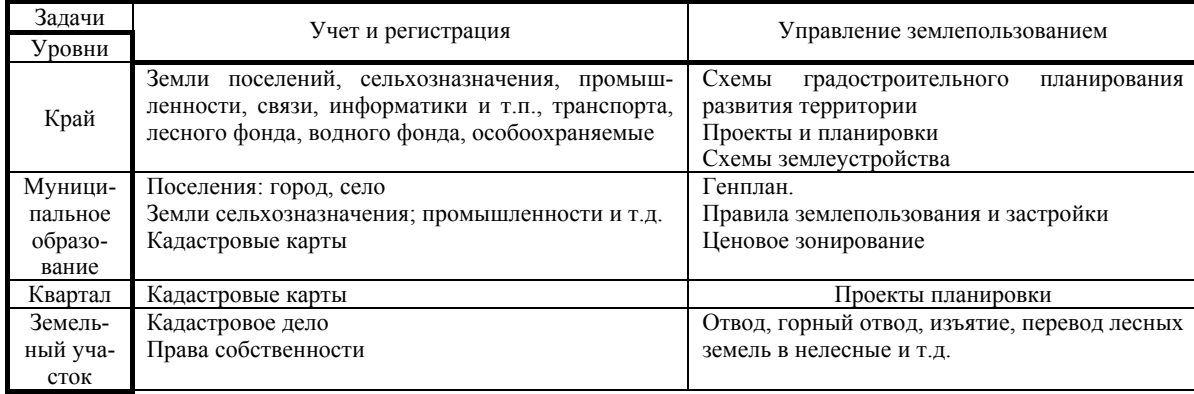

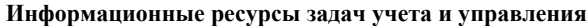

Для подготовки подобных документов на регулярной основе земельного кадастра естественно необходимо расширение состава показателей сверх минимального, возможность чего допускается Законом о Земельном кадастре за счет бюджетов субъектов РФ и муниципальных образований.

Поскольку планировочная градостроительная документация не может быть оформлена как нормативный документ местного права и служить непосредственным основанием управленческих решений, то для оперативного управления требуется принятие специального документа – Правил землепользования и застройки [5]. Именно в этом документе определяются границы территориальных функциональных зон, которые оговорены Законом о земельном кадастре, и допустимые изменения недвижимости, которые вправе осуществить землепользователь.

Таким образом, управление землепользованием требует тесного согласованного взаимодействия органов управления земельными ресурсами и градостроительством края. В настоящее время в крае при поддержке Комитета по земельным ресурсам развернуты работы по созданию градостроительного кадастра. Генподрядчиком по созданию информационной системы градостроительного кадастра края выступает также НПО «Сибгеоинформатика». Предыдущее описание системы опубликовано в [6].

#### **Структура системы**

Общая структурная схема системы приведена на рис. 2. Промежуточное программное обеспечение

предназначено для получения информации из систем нижележащих уровней (городских и районных сельских комитетов). В настоящий момент разработана подсистема импорта данных из системы Geocad System, так как основная масса этих комитетов в крае использует именно ее.

Другие структурные блоки системы реализованы в виде двух подсистем: подсистемы управления семантическими данными и подсистемы управления графическими данными. Эти подсистемы подробно описаны ниже.

Важнейшим для проектных решений при разработке системы такого уровня является вопрос о том, какую информацию следует в ней хранить, – исходную, полученную из систем нижележащих уровней, или агрегированную, а если агрегированную, то до какой степени ее следует обобщать.

При рассмотрении вопроса о степени агрегированности информации, представленной в системе, мы исходим из того, что, поскольку в краевой комитет регулярно поступают запросы от административных и фискальных органов о наличии у граждан земли в собственности и пользовании, то эта информация должна храниться в неагрегированном виде. При этом возникает вопрос о том, какую долю составляет эта информация из всего объема исходных данных. К сожалению, прямого ответа в существующей статистической отчетности не существует, поэтому нами была предпринята попытка провести оценку этой доли косвенным способом. При этом мы исходили из следующего. В форме 22-3 приведено распределение площадей сельхозугодий по формам собственности для различных типов предприятий, организаций и граждан. В неагрегированном виде требуется хранить информацию о землепользователях, участки которых учтены в графах 3 и 6 этой формы. К сожалению, в ней указана только общая площадь земель без уточнения количества землепользователей. Для оценки количества землепользователей, по нашему мнению, можно использовать форму 22-4, в которой приведены в том числе сведения о количестве землепользователей соответствующего типа. При этом по форме 22-3 для строки 8 «Граждане» вычисляем процент интересующих нас земель, а по форме 22-4 берем этот процент от общего количества землепользователей.

Для оценки реального количества землепользователей, информацию о которых следует хранить в

неагрегированном виде, были проведены соответствующие расчеты по данным статистической отчетности трех районов Томской области (Томского – пригородного, Кожевниковского – сельскохозяйственного, Парабельского – северного). В результате получилось, что в неагрегированном виде следует хранить информацию о 60851 землепользователе из общего количества 80194 землепользователя, другими словами, объем агрегированных данных составит 75% от неагрегированных. Следует отметить, что эта величина сильно занижена, т.к. не учитываются строки 1.3-1.4 форм и, кроме того, не учитываются землепользователи в черте населенных пунктов.

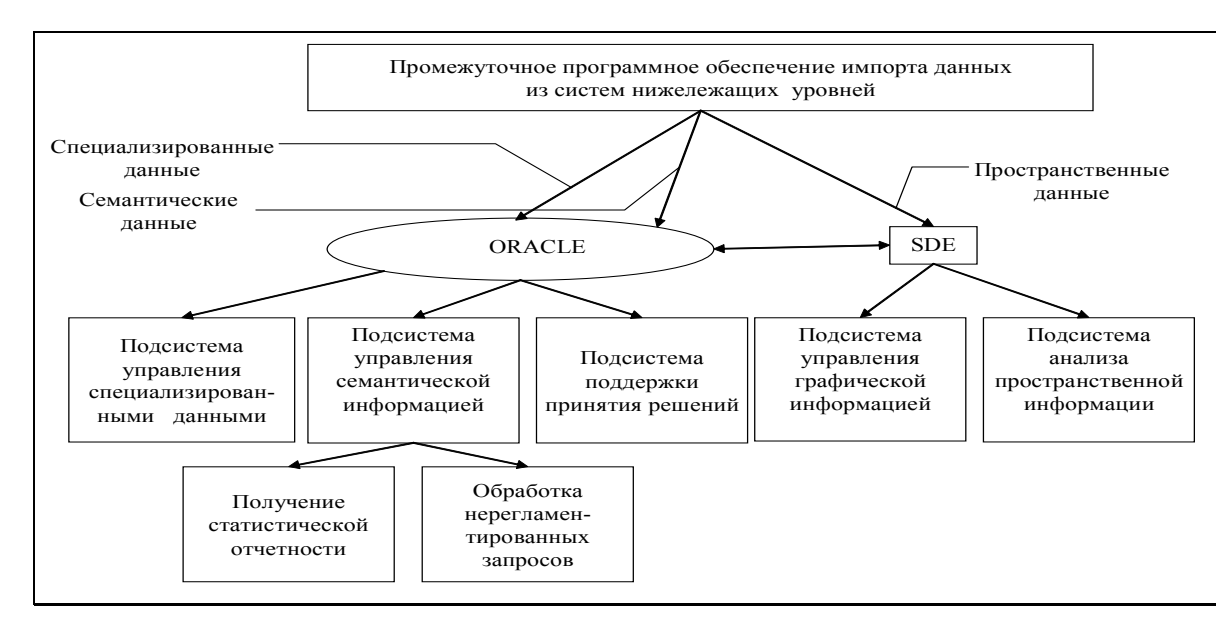

Рис. 2. Структурная схема АИС ЗК

В результате было принято следующее решение:

1. Вся семантическая информация хранится в системе в неагрегированном виде.

2. Доступ к этой информации должен быть организован так, чтобы была возможность работать как с исходной информацией, так и с агрегированной до нужной степени.

Поскольку семантическая информация хранится в неагрегированном виде, то и графическую информацию естественно хранить в таком же виде. В то же время для анализа графической информации ее желательно представлять и в агрегированном виде, объединяя участки с одинаковыми значениями некоторых атрибутов. Ниже описывается, как производится агрегирование графической информации при загрузке данных в ArcView.

## **Подсистема управления семантической информацией**

Подсистема управления семантической информации реализована на базе информационной системы «ТИСА», предназначенной для ведения кадастров недвижимости для органов власти субъектов

Федерации, крупных правительственных структур, средних и крупных муниципальных образований, крупных корпораций, предприятий, имеющих на балансе большие объемы недвижимости.

При разработке системы ТИСА были пройдены традиционные этапы проектирования сложной информационной базы данных, алгоритмов обработки и интерфейса с привлечением современных CASEсредств. В частности, использовался CASE инструментарий СУБД Oracle – Designer 2000, в репозитории которого хранится описание предметной области и основных модулей системы. Система реализована по технологии «клиент – сервер» при этом в качестве СУБД для хранения атрибутной информации используется Oracle.

В настоящее время нами используется достаточно полная информационная модель сферы недвижимости (около 150 сущностей концептуальной модели и 300 таблиц на логическом уровне), позволяющая с некоторым запасом учитывать информационные взаимодействия со смежниками. На рис. 3 приведен фрагмент описания предметной области в виде ER-диаграммы.

В системе ТИСА реализована произвольная навигация по графу такой модели, обеспечивающая богатые возможности поиска, сопоставления и анализа любых данных о земле и недвижимости, входящих в состав базы данных. При этом последовательность действий пользователя по просмотру той или иной информации заранее не фиксируется, как при традиционных интерфейсах. Диалог с системой начинается с ввода пользователем своего имени и пароля. В случае успешной идентификации начинается работа с системой. На рис. 4 показано основное окно системы, которое разделено на несколько частей.

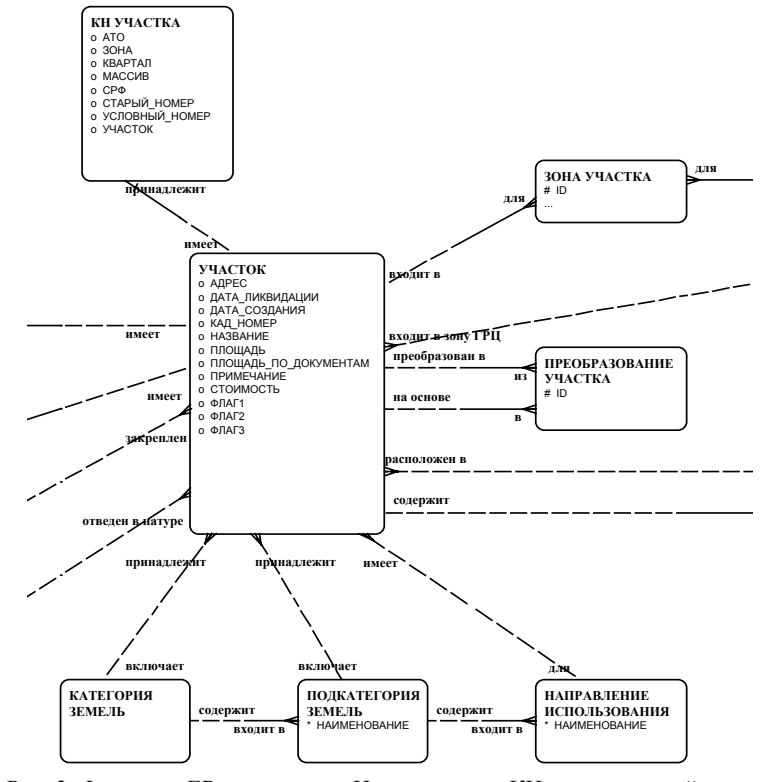

Рис. 3. Фрагмент ER-диаграммы. На диаграмме: КН – кадастровый номер; АТО – административно-территориальное образование; СРФ – субъект Российской Федерации; ГРЦ – градостроительная ценность

| <b>AN THEA</b>                                                                                                    | H <sub>2</sub>                                                                                                    |
|----------------------------------------------------------------------------------------------------|----------------------------------------------------------------------------------------------------|
| Файл Вид Навигация Карман Данные Сервис ?                                                                                                    |                                                                                                    |
| <b>GDGEE</b><br>$E + + + +$                                                                                                    | $H$ $K$ $\vert$ $\Psi$ $\gamma$ $\vert$ $\theta$ $\theta$                                                                                                    |
| Комзем (отдел контроля)<br>ФЛ (Физические лица)<br>ЮЛ (Юридические лица)<br>Агрегация<br><b>TIACA</b><br>Администрирование БД<br>Коизем (отдел кадастра) Коизем (отдел аренды)<br><b>В</b> Комзом (отдел кадастра)<br><b>Э</b> ФЛ (Граждане)<br><b>В ЮЛ</b> (Организации)<br>Е- В Адресация<br><b>⊟-да</b> Участки [14]<br>E-C 5 25 25-1 ([\uwu\ KVARTAL 05_025])<br>EI-E 5 25 25-10 ([\dwg\ KVARTAL 05 025])<br>EI-RE 5 25 25-11 ([\dwg\ KVARTAL 05 025])<br>E-E 5 25 25-12 ([\dwg\ KVARTAL 05 025])<br>E-E 5 25 25-13 ([\dwq\ KVARTAL 05 025])<br>E-E 5 25 25-14 ([\dwg\ KVARTAL 05_025])<br>E-E 5 25 25-2 ([\dwg\ KVARTAL 05_025])<br>EI-E 5 25 25-3 ([\dwg\ KVARTAL 05_025])<br>EI-HEI 5 25 25-4 (T\dwg\ KVARTAL 05 025))<br>E-E 5 25 25-5 ([\dwg\ KVARTAL 05 025])<br>E-E 5 25 25-6 ([\dwg\ KVARTAL 05 025])<br>E-E 5 25 25-7 ([\dwg\ KVARTAL 05_025])<br>E-E 5 25 25-8 ([\dwg\ KVARTAL 05_025])<br>E-E 5 25 25-9 ([\dwg\ KVARTAL 05_025])<br><b>В</b> Части участков<br>角 Права [0]<br><b>В Аренда участков</b><br><b>В Пользование</b><br>由 <b>同</b> Права<br><b>E</b> CПИСКИ для налоговой<br>Эаписи в списке для налоговой<br>Базовые ставки<br><b>29 Коэффициенты базовой ставки</b><br>Базовая рублевая ставка<br>Э Отрисовка участков<br>▼<br><b>RELIANS AND ARRAIGNMENT POINT</b> | Участок Графика   Координаты   Документы   Экспорт  <br><b>НАРУШЕНИЯ:</b> $\boxed{0}$<br>Обновить<br>5 25 25 - 7<br>Кадастровый номер:<br>Расположение:<br>Старая семантика:<br>$\cdots$<br>Название:<br>Адрес:<br>Категория земель:<br>Земли населенных пунктов<br>Подкатегория земель:<br>Основное направление<br>использования:<br>1285.8413 кв.м.<br>кв.м. по документам:<br>Площадь по графике:<br>Примеуание:<br>[\dwg\ KVARTAL 05_025]<br>Зоны   Адреса   Прочее   Экспликация<br>Зона<br>Конец<br>Начало<br>Добавить<br>Изменить<br>Удалить |
|                                                                                                    | (Применён фильтр) OП_ID = 299955 Всего записей: 14                                                                                                    |

Рис. 4. Основное окно системы

В верхней части окна находится меню, которое в нашей системе, в отличие от большинства других систем, играет вспомогательную роль, т.е. пользователь может работать с системой, очень редко обращаясь к меню (как правило, для добавления и удаления объектов). Ниже меню расположена полоса инструментов, каждый из которых соответствует некоторой альтернативе меню. Еще ниже расположены два основных окна системы: навигации и информационное. В левом нижнем углу расположено окно, которое называется карманом и предназначено для временного хранения объектов. Верхняя часть окна навигации состоит из набора закладок, каждая из которых соответствует некоторому рабочему месту. Выбор той или иной закладки определяет, с какими объектами будет работать пользователь, и функциональность работы с соответствующими объектами. Набор этих закладок может быть определен для каждого пользователя.

В начале работы информационное окно пусто. Пользователь должен выбрать определенную закладку и некоторый тип объектов в окне навигации (на рис. 4 выбрана закладка «Комзем (отдел кадастра)» и тип объектов «Участки»). Затем будет предложено сформировать критерий отбора данного типа, и, наконец, сведения об отобранных объектах появятся в информационном окне. Эти сведения могут быть представлены в табличном виде, который обеспечивает возможность одновременного просмотра атрибутов многих объектов. Для работы с конкретным объектом более удобным является другой способ представления его атрибутов – в виде формы. Для этого следует выбрать определенный объект и воспользоваться соответствующим инструментом. Именно такой вид описания участка изображен на рис. 4. Поскольку у одного объекта может быть достаточно много атрибутов, и, кроме того, сведения об объекте могут быть достаточно разнородными, то для удобства работы с информацией об объекте соответствующая форма (как это видно на рисунке) имеет несколько закладок.

Кроме атрибутной информации для основных объектов (участков, зданий, квартир) имеется возможность иметь их графическое описание. При этом система обеспечивает возможность перехода как от атрибутной информации к графике, так и наоборот. Графические возможности поддерживаются программными средствами ESRI (MapObject) и MapInfo (MapX).

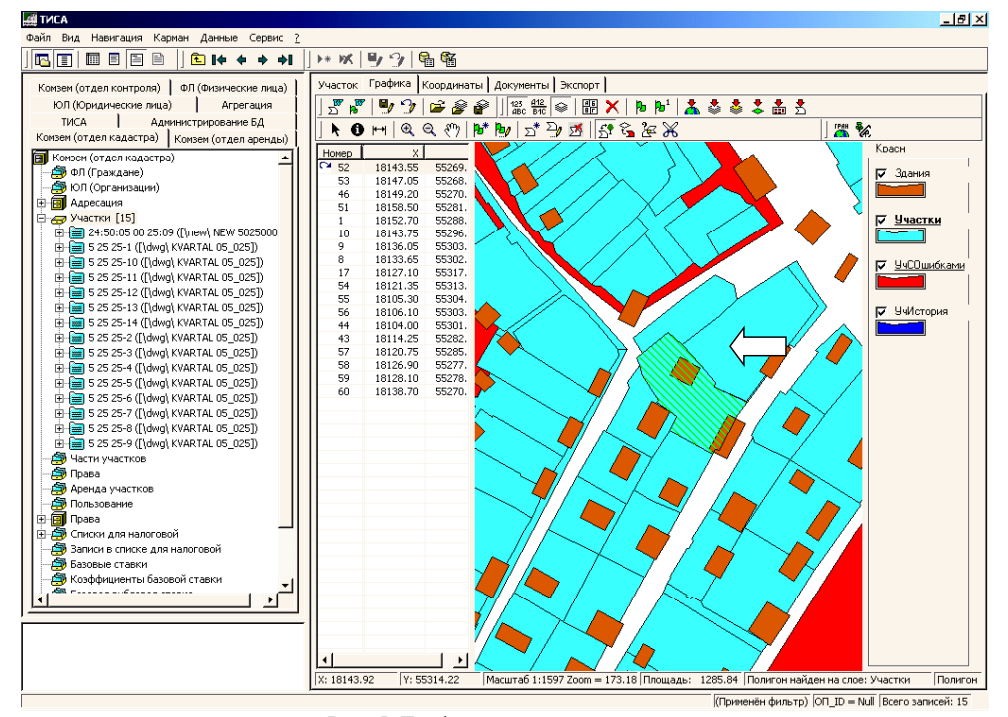

Рис. 5. Графическое окно системы

Рассмотрим основные возможности системы по работе с графикой на примере графического окна, показанного на рис. 5.

В верхней части окна расположена панель инструментов. С их помощью можно:

– подготовить в виде документа WORD план земельного участка и список его пикетов, сохранить или отменить проведенные изменения;

– добавить новый объект к легенде (списку объектов, показанных на карте);

– загрузить легенду и сохранить сформированную легенду;

– подгрузить растровую графику;

– показать пикеты и их номер;

– показать информацию об объекте, принадлежащем выделенному элементу легенды;

– увеличивать, уменьшать, передвигать изображение;

– добавлять новый участок (вводя его координаты или рисуя), изменять и удалять графику текущего участка;

– переходить от графики к атрибутной информации.

Справа в окне расположены области показа координат пикетов участка и его угодий, а слева – легенда, показывающая, какие объекты могут быть отображены на карте. Три вида объектов являются стандартными и появляются всегда. Все они соответствуют земельным участкам. Вопервых, это участки, не имеющие пересечений с другими участками. Во-вторых, это участки, пересекающиеся с другими участками (при занесении/изменении участка система проверяет, не пересекается ли он с другими). В-третьих, это участки, которые в настоящий момент перестали существовать (история). Отметим, что это не удаленные участки, а участки, для которых задана дата окончания их существования.

К графическому представлению объекта мы перешли от его атрибутивного описания, но можно осуществить и обратный переход. Выберем соответствующий инструмент и укажем на некоторый участок (см. рис. 5). При этом мы можем выбрать не один, а несколько участков, задав прямоугольник выбора. Система сообщает, сколько объектов выбрано, и предлагает либо сформировать новый список объектов, либо добавить выбранные объекты к существующему списку. Допустим, мы выбрали второе – в результате в окне навигации появится еще один выбранный нами участок. Затем выберем этот участок и, раскрыв соответствующий узел, а затем узлы «Права» и снова «Права», получим все права, зарегистрированные для этого участка (см. рис. 6).

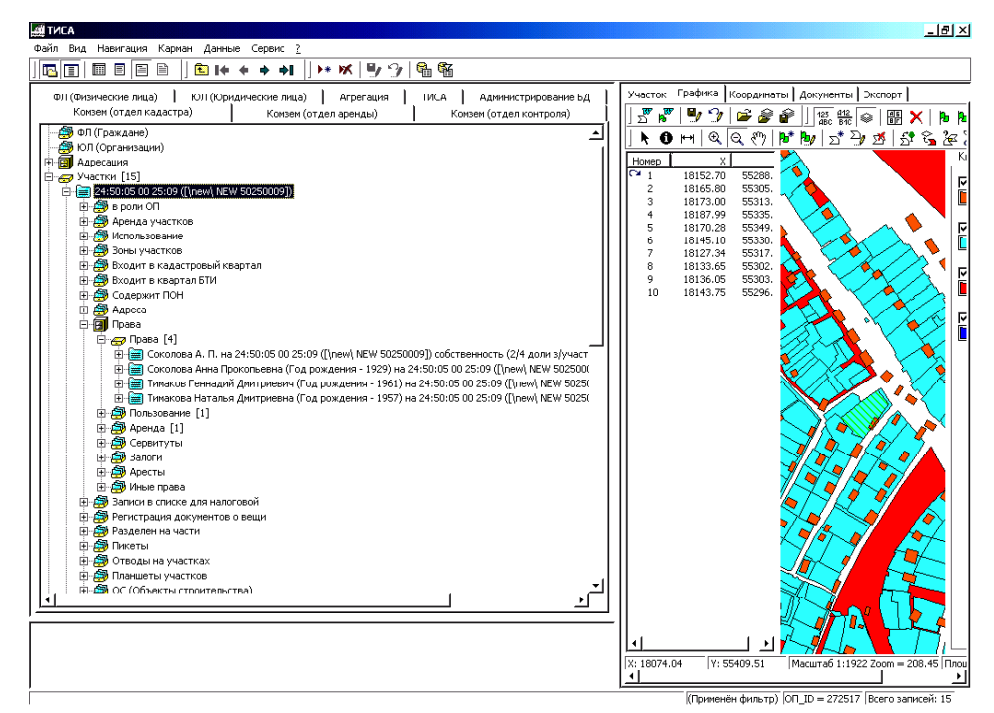

Рис. 6. Навигация по связям

В системе ТИСА также возможно обобщение семантических характеристик участков, которое осуществляется с использованием специально разработанных для этого хранимых на сервере процедур. При этом обобщение ведется таким образом, чтобы по полученным характеристикам обобщенных участков можно было бы сформировать всю необходимую статистическую отчетность [7].

## **Подсистема управления графической информацией**

Подсистема управления графической информацией обеспечивает многоуровневость представления информации (обзорная карта и карта города краевого подчинения или сельского административного района). При этом вначале запускается проект с обзорной картой края, на которой выделены города краевого подчинения и сельские административные районы (см. рис. 1). Затем по горячей клавише можно перейти к интересующей нас территориальной единице. Однако поскольку в проекте представлены не все из потенциально необходимых ЦММ, было предложено использовать для перехода к конкретной ЦММ список тех моделей, которые в настоящее время подключены к проекту. Для этого в панель инструментов встроен новый инструмент, позволяющий выбрать одну из доступных ЦММ. Источниками таких ЦММ являются либо система ТИСА, в которой имеется возможность подготовки соответствующей информации, либо результаты импорта из систем, функционирующих на базе Geocad System, либо ЦММ, построенные подрядными организациями.

Поскольку на уровне субъекта Федерации трудно проводить анализ, оперируя отдельными участками, при включении ЦММ в подсистему управления графической информацией проводится обобщение информации по трем основаниям:

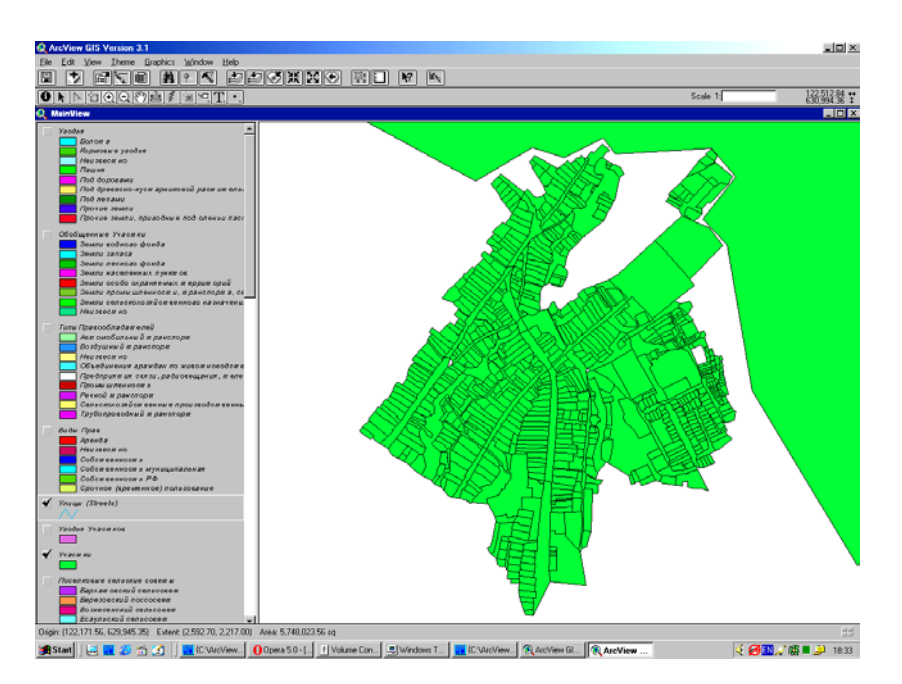

Рис. 7. Участки в неагрегированном виде

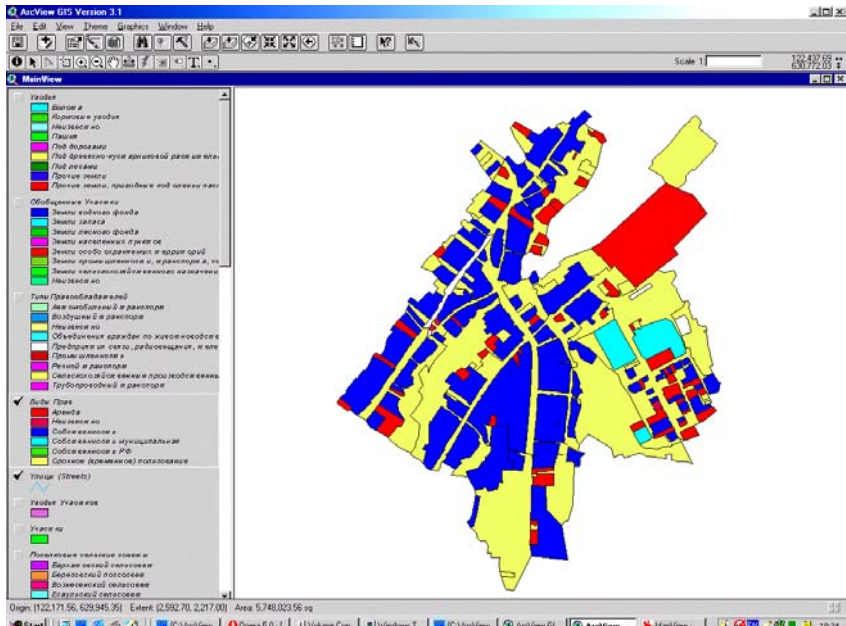

Рис. 8. Те же участки, обобщенные по виду права

– объединяются участки с одинаковыми характеристиками (категория земель, цель использования, и т.п.);

– объединяются участки, принадлежащие поль- зователям одного типа.

– объединяются участки с одинаковым правовым статусом;

На рис. 7, 8 приведены примеры представления графической информации соответственно об участках в неагрегированном виде и об обобщенных участках, агрегированных по виду права.

ЛИТЕРАТУРА

**1.** Разработка системного проекта на создание АИС земельного кадастра уровня субъекта Федерации (Красноярский край): Отчет о НИР. Красноярск, 1999. 187 с. 2. *Larsson G*. Land registration and cadastral systems. London, 1991. 175 р. 3. Land use systems in Sweden.<br>Stockholm, 1987. 137 р. 4. Федеральный Закон «О государственном земельном кадастре дентом Российской Федерации от 7 мая 1998 года. 6. *Лютых Ю.А., Сальников С.П., Поляков В.И., Рюмкин А.Й*. О построении инфор-<br>мационной системы земельного кадастра уровня субъекта Федерации //Труды международной научно-п кадастра на основе существующей статистической отчетности //Труды международной научно-практической конференции «Геоин-<br>форматика-2000». Томск: Изд-во Том. ун-та, 2000. С. 310 – 316.

Статья представлена НПО «Сибгеоинформатика», поступила в научную редакцию номера 3 декабря 2001 г.